[vmware](http://wiki.intrusos.info/doku.php?id=tag:vmware&do=showtag&tag=vmware), [borrar](http://wiki.intrusos.info/doku.php?id=tag:borrar&do=showtag&tag=borrar), [huérfanas](http://wiki.intrusos.info/doku.php?id=tag:huerfanas&do=showtag&tag=hu%C3%A9rfanas), [remove](http://wiki.intrusos.info/doku.php?id=tag:remove&do=showtag&tag=remove), [orphaned](http://wiki.intrusos.info/doku.php?id=tag:orphaned&do=showtag&tag=orphaned), [mv](http://wiki.intrusos.info/doku.php?id=tag:mv&do=showtag&tag=mv)

## **Como borrar máquinas virtuales huérfanas de nuestro vcenter**

Hasta la versión 6 te podías conectar con el cliente de escritorio al vcenter, crear una carpeta y arrastrar la mv huérfanas a dicha carpeta y luego borrar la carpeta entera.

Desde la versión 6.5 no podemos conectarnos con dicho cliente a nuestro vcenter por lo que sólo tenemos dos opciones

- 1. utilizando el [powercli](https://www.vmware.com/support/developer/PowerCLI/) 6.5 de vmware y seguir el siguiente [proceso](https://victorhomocea.wordpress.com/2016/12/13/how-to-delete-orphaned-vms-on-vmware-vcenter-6-5/)
	- 1. Desde el propio vcenter pinchandobotón derecho sobre la mv huérfana → todas las acciones de la Virtual Infrastructure→Más acciones de sin categoría→quitar del inventario

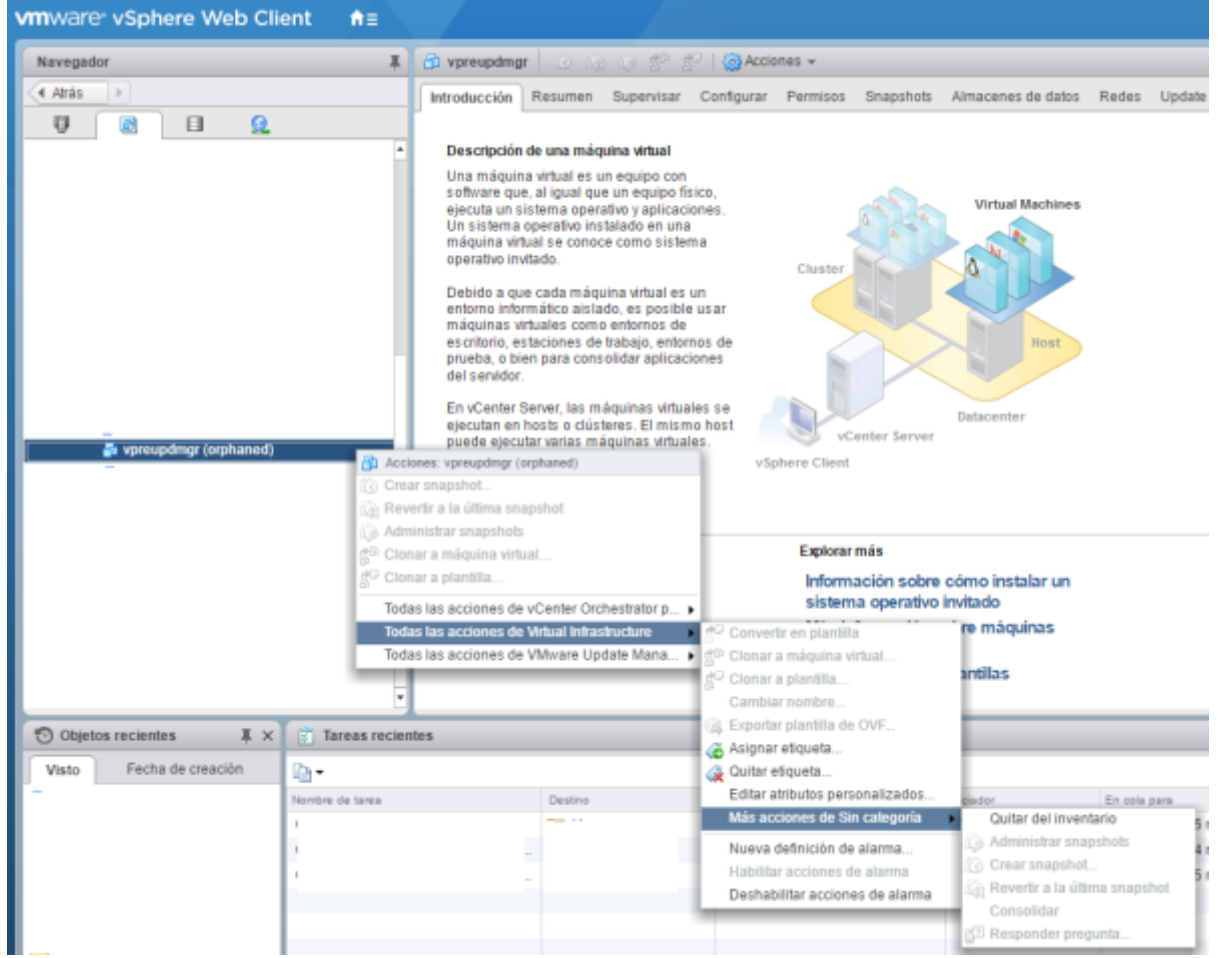

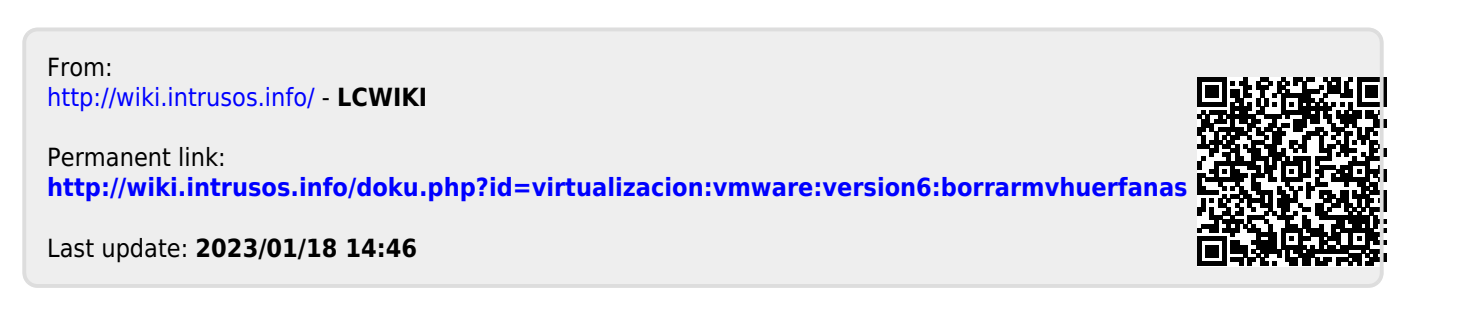